<span id="page-0-0"></span>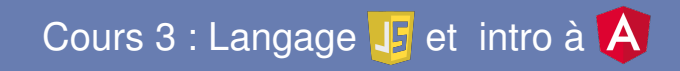

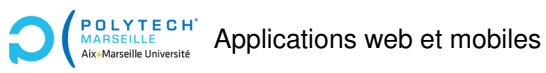

Christophe Gonzales

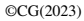

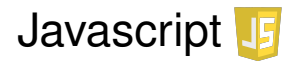

# Exécution de javascript

▶ Browsers contiennent un moteur Javascript :

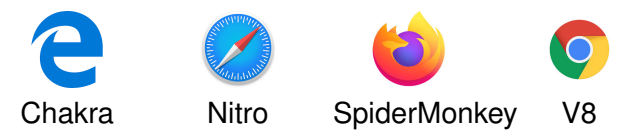

- $\triangleright$  Vérifient les normes ECMAScript (ES7 = ES2016) et la plupart sont compatibles avec WebAssembly
- ▶ Principe de fonctionnement :

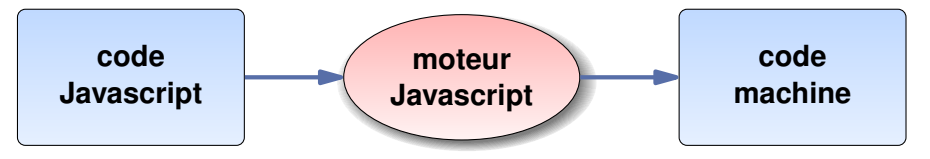

- $\blacktriangleright$  Browser exécute ce code machine
- ▶ Depuis 2009 : compil/exec hors browser :

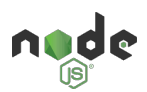

#### **[Cours 3 : Javascript et Angular](#page-0-0) 2/33**

# HTML et javascript

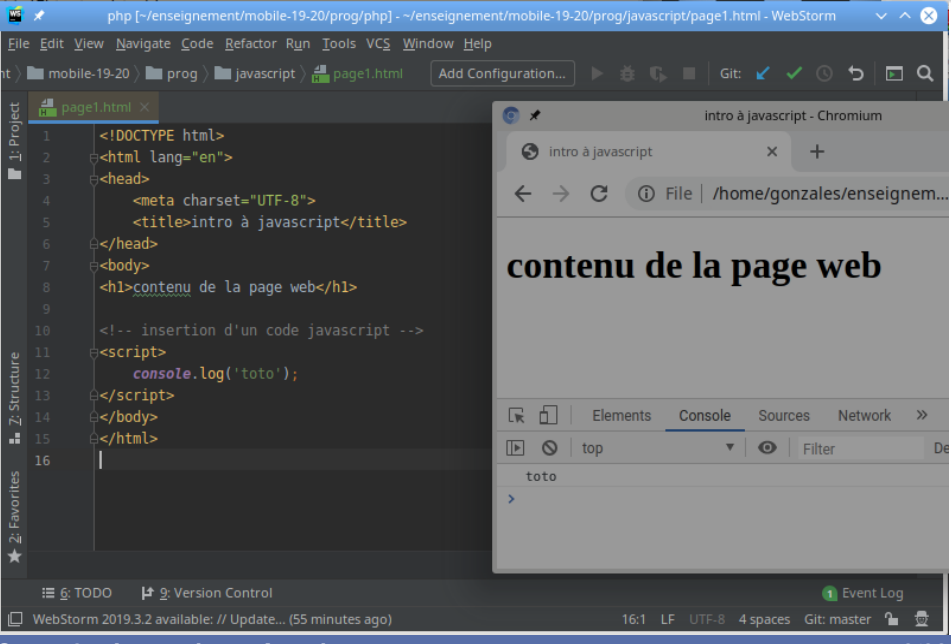

### Inclusion d'un fichier javascript

![](_page_4_Figure_1.jpeg)

**[Cours 3 : Javascript et Angular](#page-0-0) 4/33**

# Création de variables en javascript : 4 manières

![](_page_5_Figure_1.jpeg)

### Types des variables (1/2)

Types primitifs :

- $\triangleright$  string : **let**  $x = 'toto', y = 'to' + 'to';$
- **number: let**  $x = 30$ ,  $y = 4.5$ ;
- ▶ boolean : **let** x = **true**;
- ▶ undefined : **let** x, y = **undefined**;
- $\blacktriangleright$  null:  $\blacktriangleright$  **let**  $x = null;$

![](_page_6_Figure_7.jpeg)

#### Types référence :

- ▶ Object
- ▶ Array
- $\blacktriangleright$  Function

![](_page_7_Figure_5.jpeg)

#### **[Cours 3 : Javascript et Angular](#page-0-0) 7/33**

- ▶ **Noms autorisés : mêmes règles qu'en Java ou C**
- ▶ **Convention: notation Camel** Exemple : firstName
- ▶ Attention : Javascript sensible à la casse : Exemple : firstName  $\neq$  FirstName

#### Les fonctions

![](_page_9_Picture_1.jpeg)

#### **[Cours 3 : Javascript et Angular](#page-0-0) 9/33**

# Les objets (1/3)

![](_page_10_Figure_1.jpeg)

#### **[Cours 3 : Javascript et Angular](#page-0-0) 10/33**

### Les objets (2/3)

![](_page_11_Figure_1.jpeg)

#### **[Cours 3 : Javascript et Angular](#page-0-0) 11/33**

### Les objets (3/3)

![](_page_12_Figure_1.jpeg)

**[Cours 3 : Javascript et Angular](#page-0-0) 12/33**

### Comparaison types primitifs / référence

![](_page_13_Picture_19.jpeg)

#### **[Cours 3 : Javascript et Angular](#page-0-0)**<br>
13/33

### Les tableaux (1/2)

```
塑
             php [~/enseignement/mobile-19-20/prog/php] - ~/enseignement/mobile-19-20/prog/javascript/arrays.js - WebStorm
                                                                                                             \propto×
File Edit View Navigate Code Refactor Run Tools VCS Window Help
    \alphalent
                                                                                                         \overline{P}darrays.js
         \frac{1}{2}// array = []
         \dot{\oplus}// les éléments sont indexés à partir de 0, comme en C, accès avec l'opérateur []
.
          let x = [1, 3, 4]:console.log (x);
           x[4] = 5:
           console.log(x);console.log(x);
LE.
                     +n
   [shalmaneser:~/enseignement/mobile-19-20/prog/javascript]<13> node arrays.js
   [1, 3, 4][1, 3, 4, -1 empty item>, 5 ]
   [ 1, 3, 4, <1 empty item>, 5, 'toto' ]
   [shalmaneser:~/enseignement/mobile-19-20/prog/javascript]<14> [
    \equiv 6: TODO
                ▲ 9: Version Control
                                   E Terminal
                                                                                                  1 Event Log
□ WebStorm 2019.3.2 available: // Update... (today 8:34 AM)
                                                                          12:1 LF UTF-8 4 spaces Git: master
```
#### **[Cours 3 : Javascript et Angular](#page-0-0) 14/33**

### Les tableaux  $\overline{(2/2)}$

#### Les tableaux sont des objets :

![](_page_15_Picture_32.jpeg)

 $\implies$  contiennent des méthodes (length, filter, forEach, *etc.*)

**[Cours 3 : Javascript et Angular](#page-0-0) 15/33**

# Typage dynamique

![](_page_16_Picture_12.jpeg)

#### **[Cours 3 : Javascript et Angular](#page-0-0)**<br> **16/33**

### Retour sur les string et les objets

![](_page_17_Picture_1.jpeg)

#### **[Cours 3 : Javascript et Angular](#page-0-0) 17/33**

### Template literals

![](_page_18_Picture_12.jpeg)

#### **[Cours 3 : Javascript et Angular](#page-0-0)**<br>
18/33

#### Les constantes

![](_page_19_Figure_1.jpeg)

# Itérer les champs d'un objet (1/2)

![](_page_20_Figure_1.jpeg)

#### **[Cours 3 : Javascript et Angular](#page-0-0) 20/33**

# Itérer les champs d'un objet (2/2)

![](_page_21_Figure_1.jpeg)

#### **[Cours 3 : Javascript et Angular](#page-0-0) 21/33**

# Copier (cloner) un objet

![](_page_22_Figure_1.jpeg)

**[Cours 3 : Javascript et Angular](#page-0-0) 22/33**

![](_page_23_Picture_0.jpeg)

**[Cours 3 : Javascript et Angular](#page-0-0)**<br> **23/33** 

![](_page_23_Picture_2.jpeg)

- ▶ Framework pour construire des applications clientes =⇒ front-end
- $\blacktriangleright$  Structure l'application
	- $\implies$  simplifie programmation/maintenance/débuggage
- ▶ Mise en place de tests simple
- ▶ Utilise TypeScript/Javascript, HTML, CSS

### Structure d'une appplication Angular

Affichage de la page web :

![](_page_25_Figure_2.jpeg)

- $\blacktriangleright$  Affichage  $\Longrightarrow$  structure
- $\triangleright$  Chaque rectangle = composant Angular
- $\blacktriangleright$  Intérêt des composants : réutilisables plusieurs fois
- ▶ Un composant peut en inclure d'autres

#### **[Cours 3 : Javascript et Angular](#page-0-0) 25/33**

#### Logique de l'application : arbre de composants

![](_page_26_Figure_1.jpeg)

 $\implies$  permet de structurer facilement le code !

#### **[Cours 3 : Javascript et Angular](#page-0-0) 26/33**

### Contenu d'un composant Angular

Un composant Angular contient essentiellement :

#### **<sup>1</sup>** un fichier TypeScript contenant :

- **E** les données du composant
- ▶ la logique/le comportement du composant
- **<sup>2</sup>** un fichier html
	- ▶ contenant le code HTML affiché par le browser
	- ▶ des instructions pour interagir avec le code TypeScript
- **<sup>3</sup>** un fichier css contenant le style propre au composant
- $\blacktriangleright$  Répertoire  $src/app$  contient les composants
- $\blacktriangleright$  1 composant principal appelé app ou root

# Génération d'un projet Angular

▶ ng new mon-projet

 $\Rightarrow$  crée le composant app :

![](_page_28_Picture_3.jpeg)

Dans src/app :

- ▶ app.component.ts : code TypeScript
- ▶ app.component.spec.ts : pour faire des tests
- ▶ app.component.html : template HTML
- $\blacktriangleright$  Dans src :
	- index.html : point d'entrée de l'appli

### Index.html

![](_page_29_Picture_1.jpeg)

#### **[Cours 3 : Javascript et Angular](#page-0-0) 29/33**

### Fonctionnement d'un projet Angular

**1** Créer les composants (et les modules)

**2** Les insérer dans l'application via des balises dans les fichiers HTML Exemple : <app-root></app-root>

▶ Pour compiler et <sup>≪</sup> servir <sup>≫</sup> votre application (en mode dev) : ng serve ou npm start

### Le composant App et l'appli servie

![](_page_31_Picture_1.jpeg)

#### Paramétrage du ng serve / npm start

#### Données http  $\Longrightarrow$  servir 127.0.0.1 plutôt que localhost

```
\blacktriangleright npm start :
```
▶ objet "scripts" du fichier package.json :

```
"start" : "ng serve --host 127.0.0.1"
```

```
▶ ng serve :
```
▶ dans l'objet "serve du fichier angular.json, rajouter : "options" : { "host" : "127.0.0.1" }

### Le TypeScript du composant app

![](_page_33_Picture_1.jpeg)